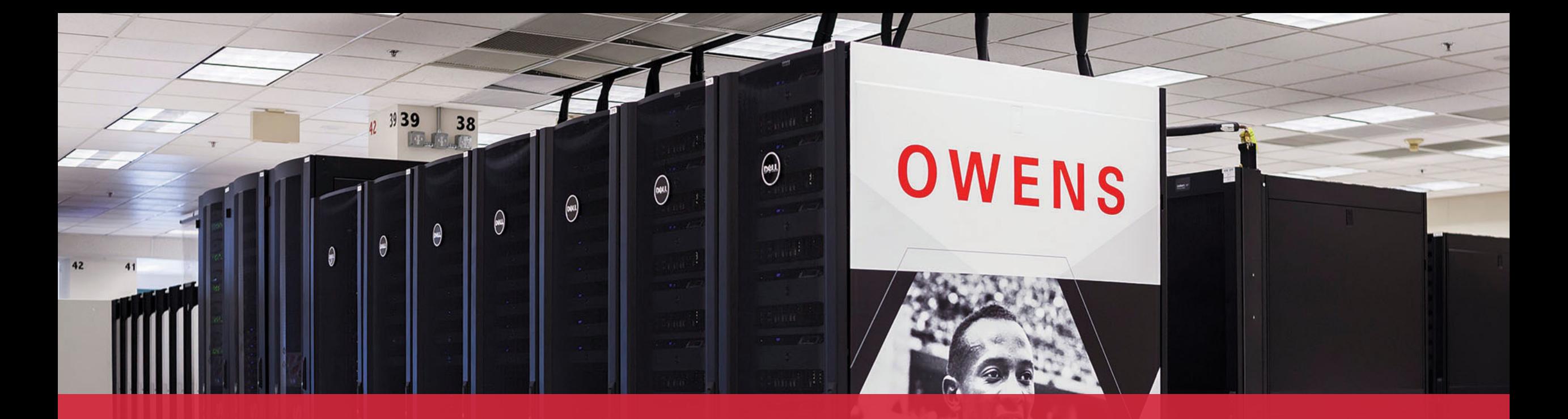

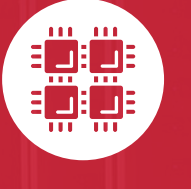

#### **Ohio Supercomputer Center**

An OH·TECH Consortium Member

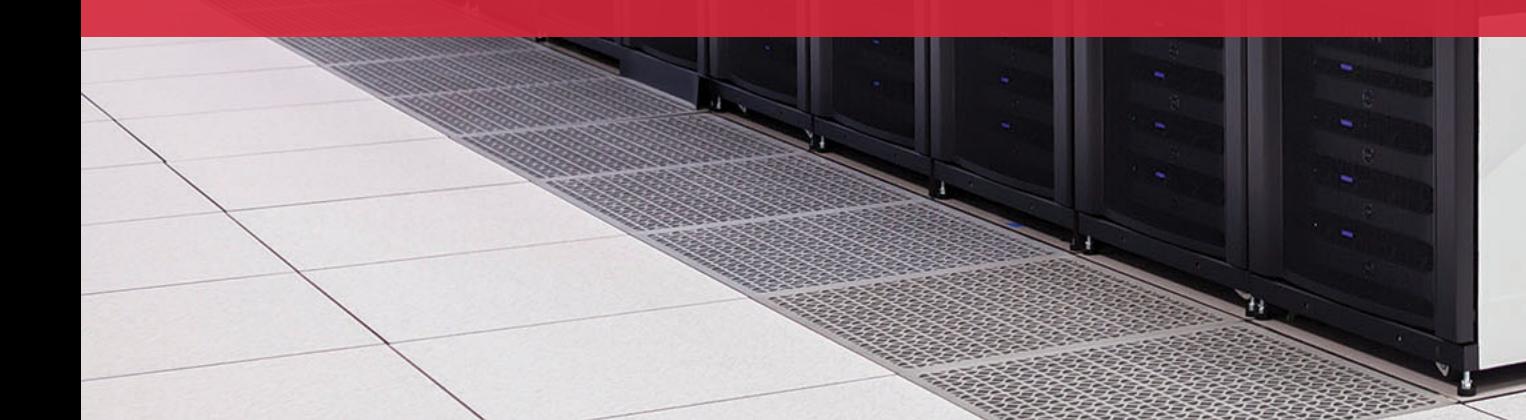

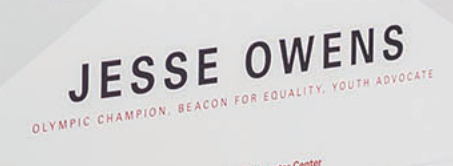

 $\theta$  Ohio Su

# **Computing Services to Accelerate Research and Innovation**

An introduction to OSC services, hardware, and environment

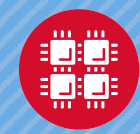

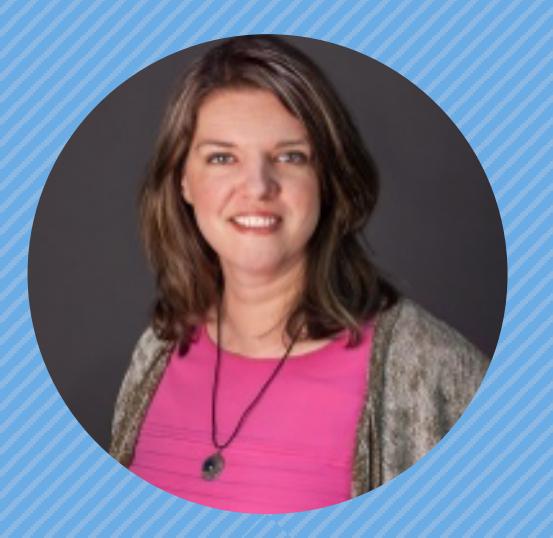

#### **Kate Cahill** Education & Training Specialist

"OSC is here to empower your research."

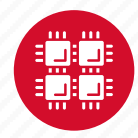

### **Outline**

- What is OSC?
- HPC Concepts
- Hardware Overview
- Getting an Account
- User Environment
- Data Storage Systems
- Batch Processing
- Accessing Available Software
- OSC OnDemand Web Portal Demonstration

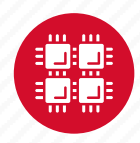

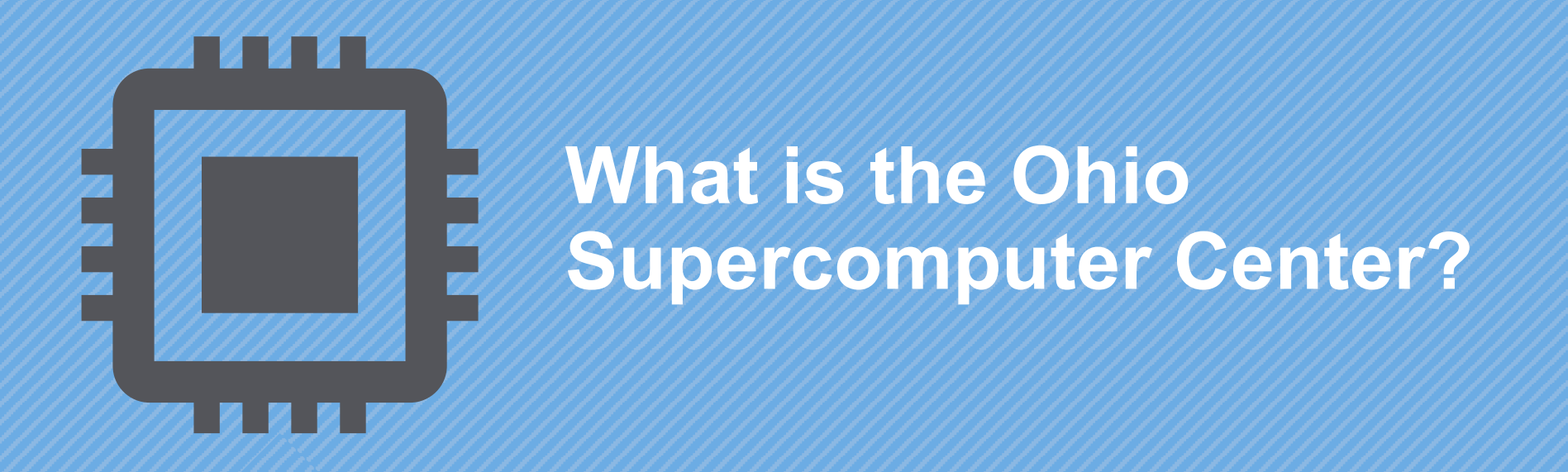

"640K ought to be enough for anybody." – Not Bill Gates

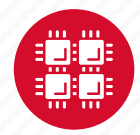

### **About OSC**

- Founded in 1987
- Statewide resource for all universities in Ohio
	- high performance computing services
	- computational science expertise
	- "... propel Ohio's research universities and private industry to the forefront of computational based research."
- Funded through the Ohio Department of Higher Education
- Reports to the Chancellor
- Located on OSU's west campus
- Fiscal agent is OSU

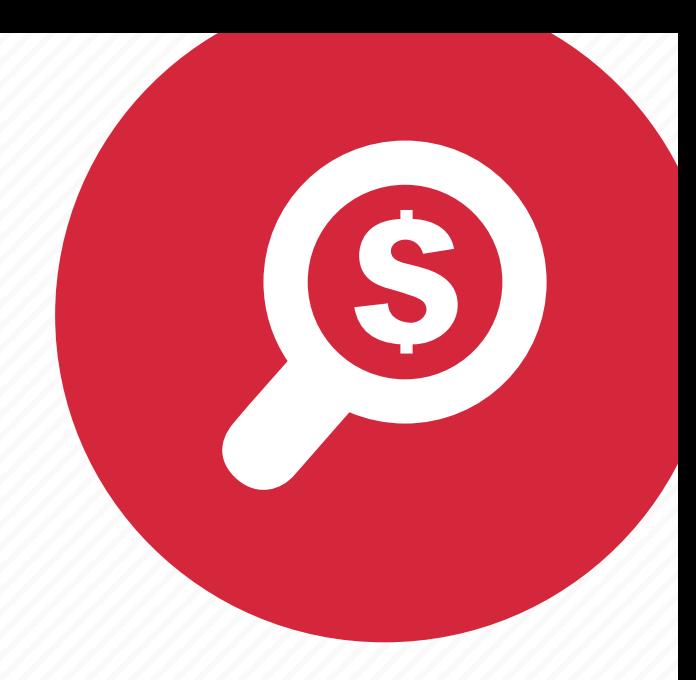

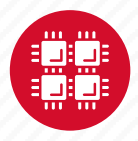

#### **The OH-TECH Consortium**

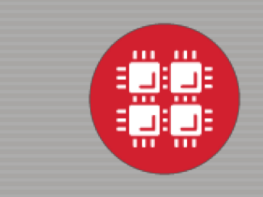

**Ohio Supercomputer Center** provides high performance computing, software, storage and support services for Ohio's scientists, faculty, students, businesses and their research partners.

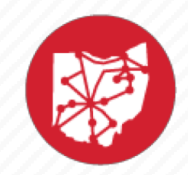

**OARnet** connects Ohio's universities, colleges, K-12, health care and state and local governments to its high-speed fiber optic network backbone. OARnet services include co-location, support desk, federated identity and virtualization.

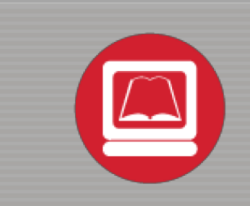

**OhioLINK** serves nearly 600,000 higher education students and faculty by providing a statewide system for sharing 50 million books and library materials, while aggregating costs among its 90 member institutions.

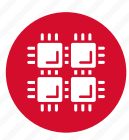

# **Services Delivered**

#### **CY2018**

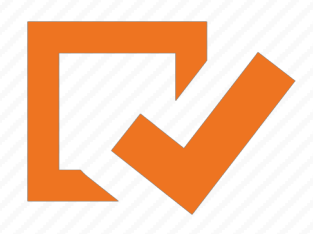

3,200,000+ computational jobs completed

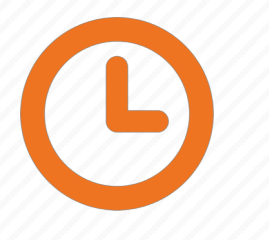

226,600,000+ core-hours consumed

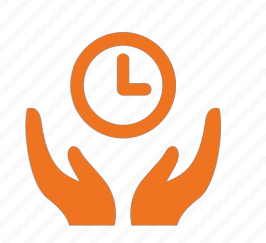

85% average HPC system utilization

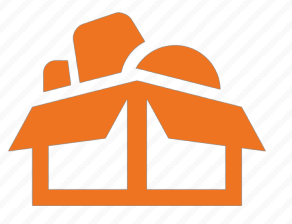

3,044 TF computational power available

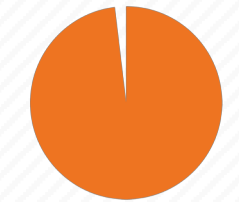

99.2% system up-time

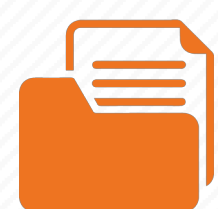

130 software packages

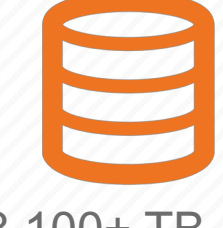

3,100+ TB computational storage utilized

2 PB data transferred

74% jobs started within 30 mins

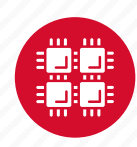

#### **Client Projects CY2018**

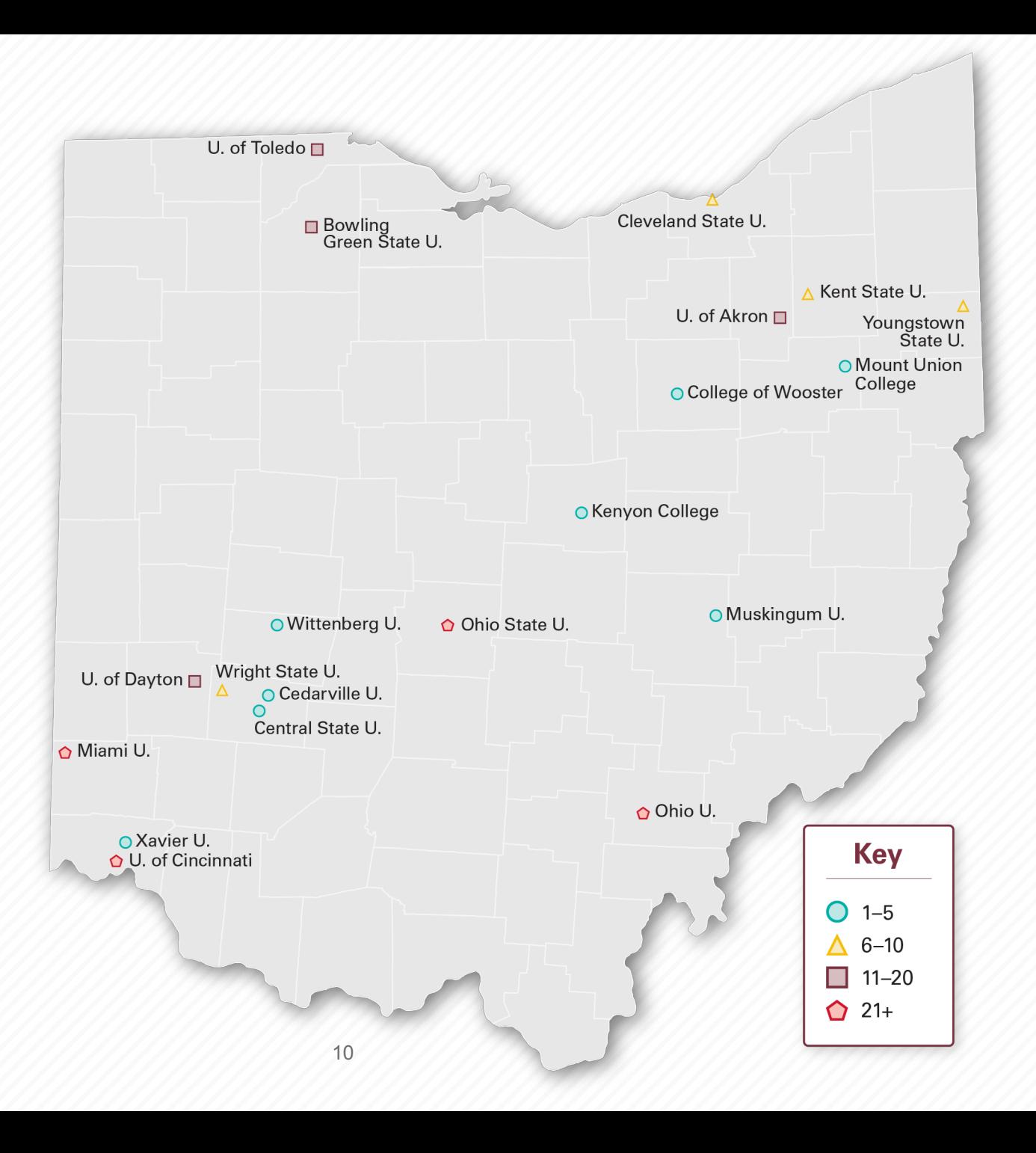

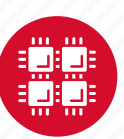

### **Computing Resource Usage by Field of Science (FoS)**

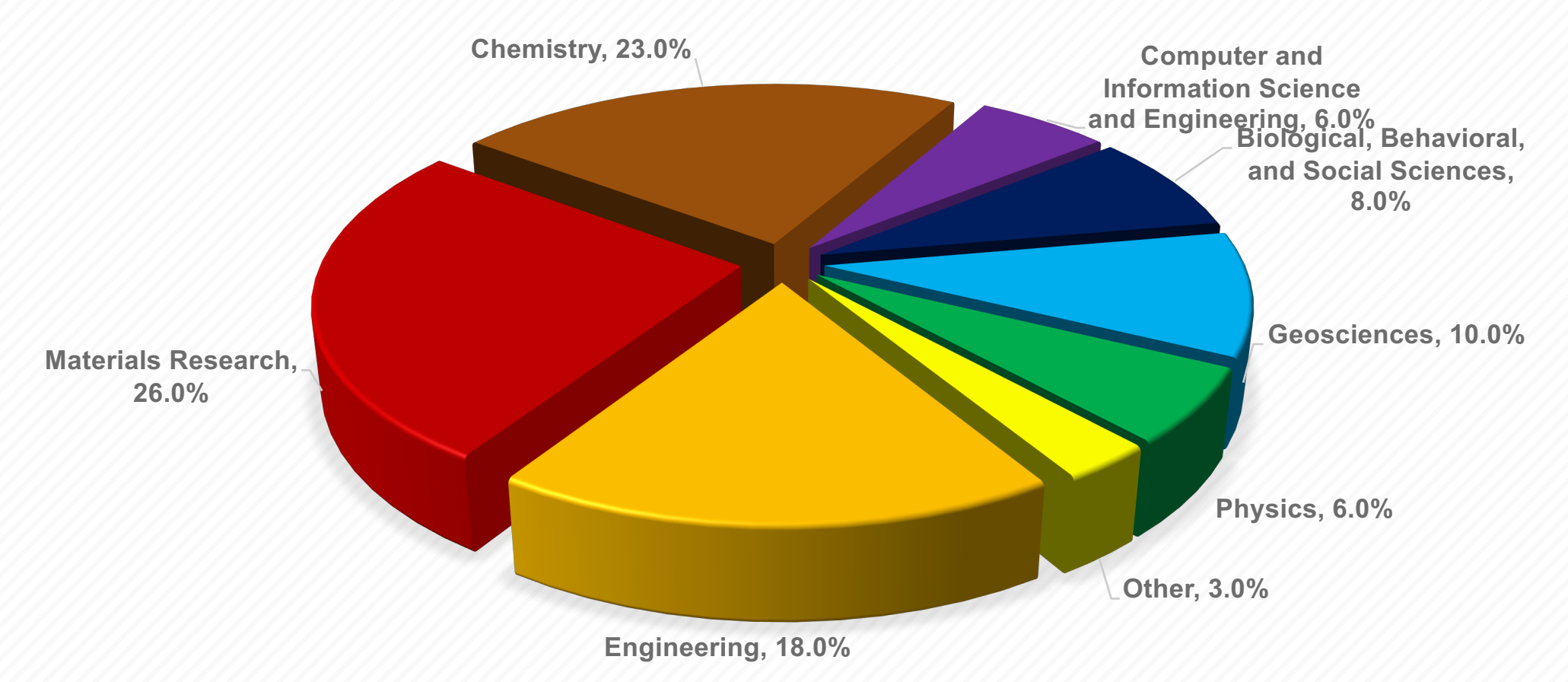

![](_page_9_Picture_2.jpeg)

# **Service Catalog**

![](_page_10_Figure_1.jpeg)

**Cluster Computing** A fully scalable center with mid-range machines to match those found at **National Science** Foundation centers and other national labs.

![](_page_10_Picture_3.jpeg)

**Research Data Storage** High-performance, large capacity data storage spaces along with others that are perfect for a wide variety of research data.

**Education** High performance computing and networking resources come together to create an exciting and innovative teaching and research environment.

![](_page_10_Picture_7.jpeg)

**Web Software Development** Our expert web development team helps you create custom web interfaces to simplify the use of powerful HPC resources.

![](_page_10_Picture_9.jpeg)

**Scientific Software Development** Deep expertise in developing and deploying software that runs efficiently and correctly on large scale cluster computing platforms.

![](_page_10_Picture_11.jpeg)

![](_page_10_Picture_12.jpeg)

![](_page_11_Picture_0.jpeg)

#### **HPC Example Projects and Concepts**

"The difference between us and a computer is that, the computer is blindingly stupid, but it is capable of being stupid many, many million times a second." – Douglas Adams

![](_page_11_Picture_3.jpeg)

# **Why would HPC be necessary for your work?**

- Your simulations or analyses take too long on your personal computer
- The size of your data is too large to be contained (storage) or accessed (memory) on your computer
- You would like to free up your own system to do other tasks
- You need particular software for your work

![](_page_12_Picture_5.jpeg)

![](_page_12_Picture_6.jpeg)

![](_page_13_Picture_0.jpeg)

#### **Mapping**

Researchers who normally use OSC systems to enhance satellite images of glaciers turned their technology to disaster relief assistance following Nepal's April 2015 earthquake

PI: Ian Howat, Ohio State University Source: NSF Office of Polar Programs

![](_page_13_Picture_5.jpeg)

![](_page_14_Picture_0.jpeg)

![](_page_14_Picture_1.jpeg)

#### **Treating Nerve Agent Exposure**

With the power of OSC computing services, a team studies how to capture and destroy organophosphorus nerve agents using modified proteins.

PI: Christopher Hadad, Ohio State University

![](_page_14_Picture_5.jpeg)

#### **How to make a billion pringles?**

![](_page_15_Picture_1.jpeg)

![](_page_15_Picture_2.jpeg)

![](_page_15_Figure_3.jpeg)

Mar 16, 2000 / Velocity Vectors Colored By Velocity Magnitude (m/s) (Time=1.8410e+01) / Velocity Vectors Colored By Velocity Magnitude (m/s) FLUENT 5.3 (3d, segregated, rngke, unsteady)

![](_page_15_Picture_5.jpeg)

#### **What is the difference between your laptop and a supercomputer?**

![](_page_16_Figure_1.jpeg)

### **Supercomputers become history quickly!**

![](_page_17_Figure_2.jpeg)

![](_page_17_Picture_68.jpeg)

Smartphone - 2015 **Supercomputer - 1989** 

![](_page_17_Picture_5.jpeg)

![](_page_17_Picture_6.jpeg)

## **Big Numbers (compared with a grain of rice)**

- Kilo, 10<sup>3</sup>, thousand (1 cup)
- Tera, 10<sup>12</sup>, trillion (2 container ships)

![](_page_18_Picture_3.jpeg)

![](_page_18_Picture_4.jpeg)

• Mega, 10<sup>6</sup>, million (1 barrel)

![](_page_18_Figure_6.jpeg)

• Giga, 10<sup>9</sup>, billion (3 trucks)

![](_page_18_Picture_8.jpeg)

![](_page_18_Picture_9.jpeg)

![](_page_18_Picture_10.jpeg)

# **HPC Terminology**

- Cluster
	- A group of computers (nodes) connected by a high-speed network, forming a supercomputer
- Node
	- Equivalent to a high-end workstation, part of a cluster
- Core
	- A processor (CPU), multiple cores per processor chip
- FLOPS
	- "FLoating-point Operations (calculations) Per Second"
- GPU (Graphical Processing Unit)
	- A separate multi-core processor that can handle many small calculations

![](_page_19_Picture_11.jpeg)

![](_page_20_Figure_0.jpeg)

![](_page_20_Picture_1.jpeg)

### **Memory**

- Holds data that is being calculated on, as well as computational instructions
- *Shared memory* is local to one node and several process

threads can share the same data addresses.

• *Distributed memory* is on multiple nodes and each process normally has its own copy or part of the data.

![](_page_21_Picture_5.jpeg)

![](_page_21_Picture_6.jpeg)

## **Storage**

Different types of "disk" for different needs

- Local disk in the node, often SSD
- Shared scratch

Parallel filesystems, eg Lustre or GPFS

Traditionally tuned for high bandwidth, not high IOPS

May have a "burst buffer" layer in front of it

Short-term storage only!!

• Longer-term or archive

![](_page_22_Picture_9.jpeg)

![](_page_22_Picture_10.jpeg)

![](_page_23_Picture_0.jpeg)

#### **Hardware Overview**

"To err is human, but to really foul things up you need a computer." – Paul Ehrlich

![](_page_23_Picture_3.jpeg)

# **System Configurations**

![](_page_24_Picture_1.jpeg)

![](_page_24_Picture_89.jpeg)

![](_page_24_Picture_3.jpeg)

![](_page_24_Picture_4.jpeg)

![](_page_25_Figure_0.jpeg)

![](_page_25_Picture_1.jpeg)

![](_page_26_Figure_0.jpeg)

#### **Owens Data Analytics Nodes**

![](_page_27_Figure_1.jpeg)

![](_page_27_Figure_2.jpeg)

![](_page_27_Picture_3.jpeg)

![](_page_28_Figure_0.jpeg)

![](_page_28_Picture_1.jpeg)

![](_page_29_Figure_0.jpeg)

![](_page_29_Picture_1.jpeg)

# **Login Nodes – Usage**

#### • Purpose

- Submit jobs to batch system
- Edit files
- Manage your files
- Interactive work small scale
- Limits
	- 20 minutes CPU time
	- 1GB memory
- **Use the batch system for serious computing!**

![](_page_30_Picture_10.jpeg)

![](_page_30_Picture_11.jpeg)

![](_page_31_Picture_0.jpeg)

#### **Getting Started at OSC**

"If you were plowing a field, which would you rather use? Two strong oxen or 1024 chickens?" - Seymour Cray

![](_page_31_Picture_3.jpeg)

# **Who can get an OSC project?**

- Academic project
	- Principal investigator (PI) must be a full-time faculty member or research scientist at an Ohio academic institution
	- PI may authorize accounts for students, post-docs, collaborators, etc.
	- Classroom projects are also available
	- No cost to Ohio academic users
- Commercial projects
	- Commercial organizations may purchase time on OSC systems

![](_page_32_Picture_8.jpeg)

# **Accounts and Projects at OSC**

#### • Project

- Headed by a PI
- May include other users
- Basis for accounting at OSC
- Submit proposal for computing resources for a project
- Account
	- Username and password to access HPC systems
	- Each account used by one person (please!)
	- If you work on multiple projects, you will have one account that can access all of them

![](_page_33_Picture_10.jpeg)

# **Allocations and Charges**

- Charges are in terms of resource units
- Resource units
	- OWENS & PITZER 1 resource unit (RU) = 10 CPU hours
	- RUBY 1 resource unit (RU) = 20 CPU hours
	- CPU hour = walltime x (total # of cores requested)
- Project receives an allocation of RUs
- Jobs are charged to a project

![](_page_34_Picture_8.jpeg)

#### **Fee structure**

- The first 10,000 RUs on all academic projects are subsidized
- Usage above 10,000 RUs will be billed to the PI's institution at \$0.075/RU
- PIs should contact their Office of Research for details on local billing

![](_page_35_Picture_4.jpeg)
#### **Requesting a New Project-**

#### **<https://www.osc.edu/supercomputing/support/account>**

- Startup grant
	- One per PI per lifetime
	- Provide contact info, institution, department
	- 5000 RUs
- Additional allocations for a project
	- Submit a proposal for more RUs
		- Standard: 10,000
		- Major: 30,000
		- Discovery: >30,000
	- Peer-reviewed
	- Grants awarded by Statewide Users Group (SUG)
- Classroom accounts
- Request at [my.osc.edu](http://my.osc.edu/)

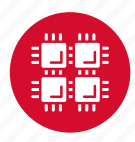

#### **My.osc.edu**

- Site for managing your identity at OSC
- Update your email
- Change your password
- Recover access to your account
- Change your shell
- And a lot more in the future
	- Project reporting
	- Authorized user management
	- Requesting services (e.g. software access)

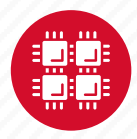

#### **Client Portal– my.osc.edu**

#### **Features**

- Create your account
- Update your email
- Change your password
- Recover access to your account
- Change your shell

#### **PI resources**

- Project reporting
- Authorized user management
- Requesting services (e.g. software access)

#### **Project Dashboard**

Project

**Individual** 

Software

**Project Dashboard** 

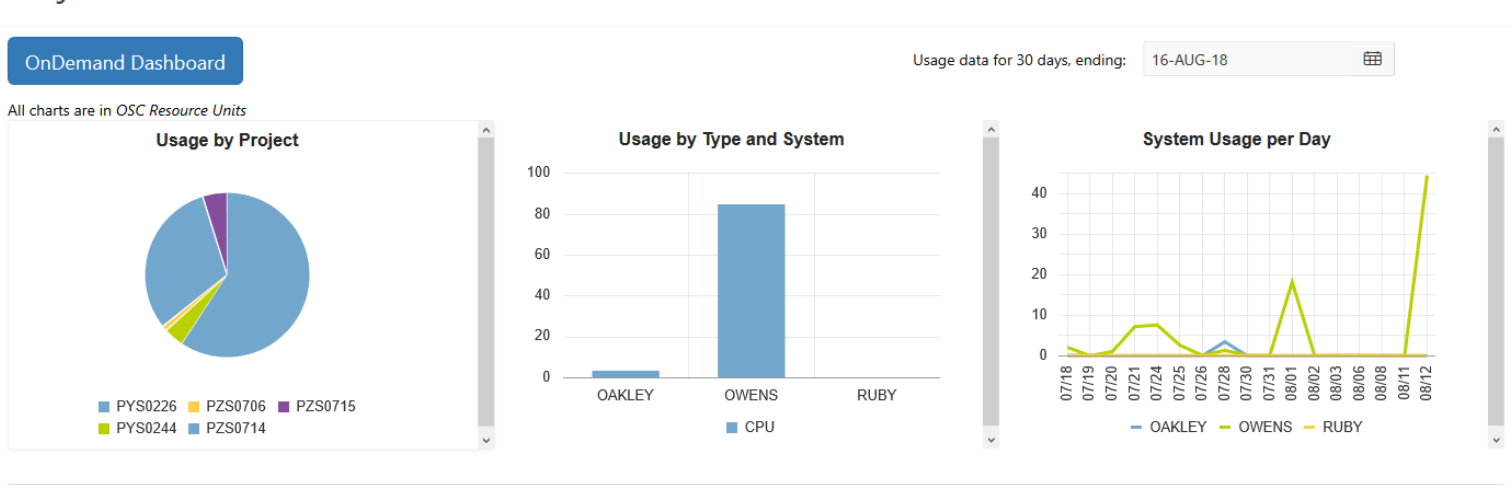

#### Project Summaries

row(s)  $1 - 8$  of 61 Next  $\blacktriangleright$ 

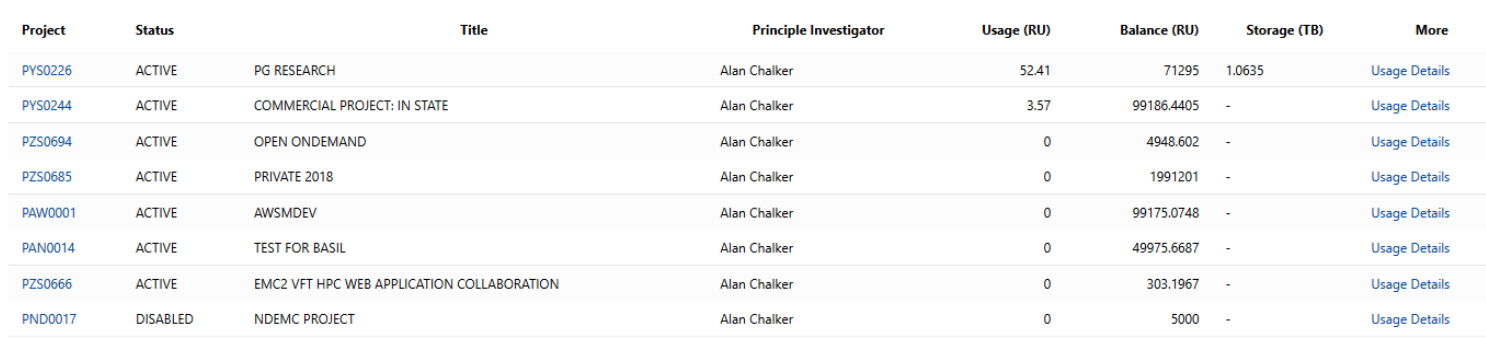

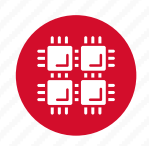

#### **Your Contact Info**

- Keep your contact information current
	- Use my.osc.edu to manage your account details.
- If your student continues to use OSC after graduation, make sure email address is updated
	- Acceptable if still collaborating with you
- May need to contact you about problems
- Will need to contact you about regular password changes
- You can opt out of routine notifications

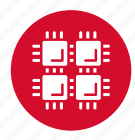

#### **System Status**

- Check system status on:
	- Message of the day (/etc/motd) displayed at login
	- Twitter: @HPCnotices
	- Email for major outages or problems
- Scheduled downtimes
	- Quarterly maintenance usually one day outage
	- Jobs held for up to two weeks prior
	- Next downtime is October 23

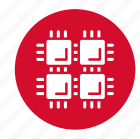

# **Statewide Users Group (SUG)**

- The Statewide Users Group (SUG) is made up of OSC users
	- Provides program and policy advice to OSC
	- Meets twice a year
	- Headed by a chairperson elected yearly
- Standing committees
	- Allocations
	- Software and Activities
	- Hardware and Operations
- Get involved!
	- Next meeting will be April 18

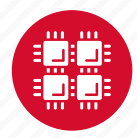

#### **Citing OSC**

- Please cite OSC in your publications:
	- Details at www.osc.edu/citation
- These publications should be reported to OSC

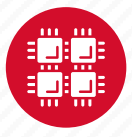

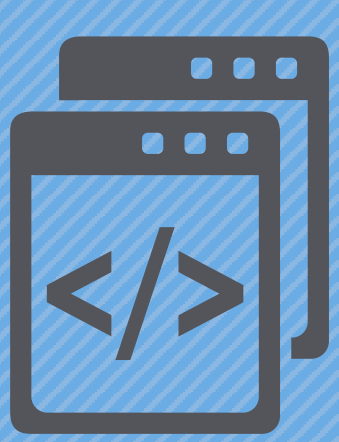

#### **User Environment**

"After growing wildly for years, the field of computing appears to be reaching its infancy." – John Pierce

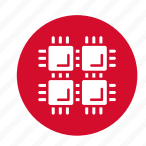

# **Linux Operating System**

- "UNIX-like"
- Widely used in HPC
- Mostly command-line
- Choice of shells (bash is default)
- Freely distributable, open-source software
- Tutorials available
- [www.linux.org](http://www.linux.org/)

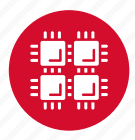

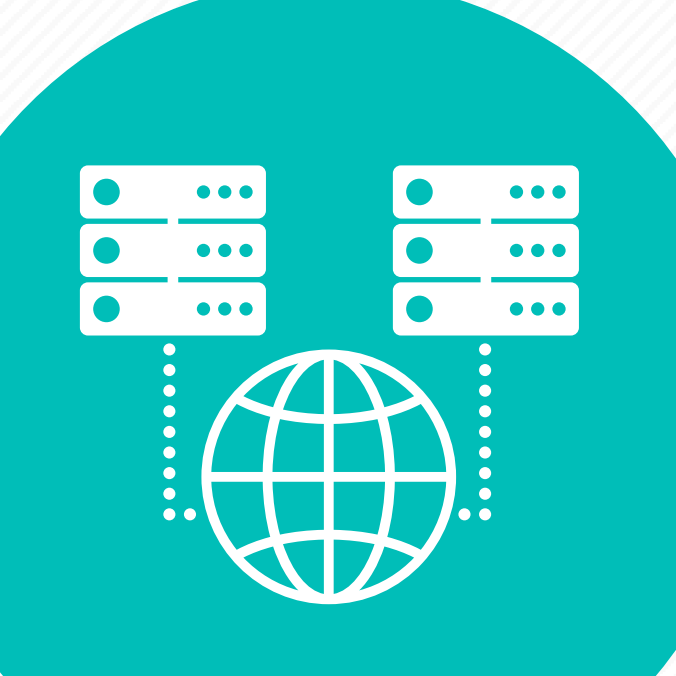

#### **Connecting to the clusters**

- Connect to OSC machines using **ssh** (secure shell)
	- From a Linux/UNIX machine : At prompt, enter **ssh** *userid***@oakley.osc.edu ssh** *userid***@ruby.osc.edu**
	- From a Mac: Enter **ssh** command in TERMINAL window
	- From Windows: **ssh** client software needed
		- Both commercial and free versions are available
- New: Connect using OSC OnDemand portal (webbased)

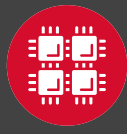

#### **Connecting to an OSC Cluster with Graphics**

- Programs on the cluster can have an X-based GUI
	- Display graphics on your computer
- Linux/UNIX and Mac: Use **-X** flag
	- **ssh -X** *userid***@owens.osc.edu**
- Windows: Need extra software
	- Both commercial and free versions are available
	- Configure your ssh client to tunnel or forward X11
- Primarily used with programs on login node
	- Can also use with interactive batch jobs

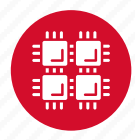

#### **OSC OnDemand ondemand.osc.edu**

- 1: User Interface
	- Web based
		- Usable from computers, tablets, smartphones
		- Zero installation
	- Single point of entry
		- User needs three things
			- ondemand.osc.edu
			- OSC Username
			- OSC Password

• Connected to all resources at OSC

- 2: Interactive Services
	- File Access
	- Job Management
	- Visualization Apps
		- Desktop access
		- Single-click apps (Abaqus, Ansys, Comsol, Paraview)
	- Terminal Access

**Tutorial available at** 

**<osc.edu/ondemand>**

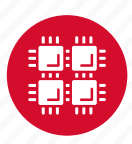

#### **Transferring Files to and from the Cluster**

- Most file transfers to and from OSC machines use **sftp** or **scp**
	- Linux and Mac have them built in
	- Windows needs extra software FileZilla
- For small files, connect to a login node **owens.osc.edu**
- For large files, transfer may fail due to shell limits
	- Connect to **sftp.osc.edu** (file transfer only)
- OnDemand drag and drop file transfer up to 5GB files

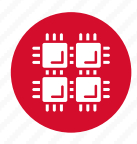

#### **File Permissions**

- By default all files are readable by all users
- Check permissions using 1s -1

**-rw-r--r-- 1 osu7824 PAS0925 10839 Jan 13 2015 triarm\_VVVacid.sdf -rw-r--r-- 1 osu7824 PAS0925 11667 Jan 13 2015 triarm\_VVVester.sdf drwxr-xr-x 8 osu7824 PAS0925 4096 Jan 16 2014 tutorial -rw-r-x--- 1 osu7824 PAS0925 9917889 Jan 15 2015 ValBaskEst32\_gopt.log -rw-r--r-- 1 osu7824 PAS0925 12818 Jan 15 2015 ValBaskEst32\_gopt.mol2 -rwxr-xr-x 1 osu7824 PAS0925 453376 Feb 26 2015 ValBaskEst\_c0\_ValBaskEst0-CyHexPO-2OMe-cl1\_md1.mdcrd**

- **-rwxr-xr-x** User, Group, Others
- Change file permissions using **chmod chmod u=rw,g=r file**

**chmod –R u=rw,g=r directory**

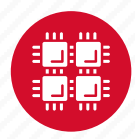

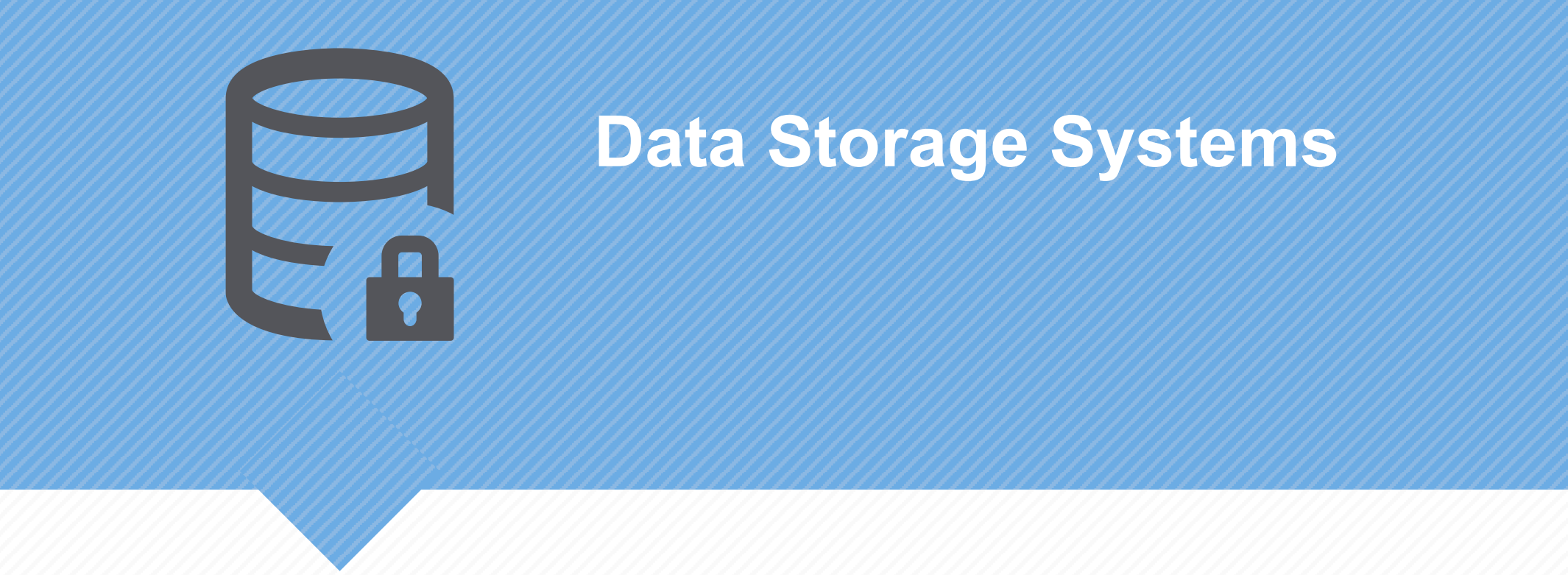

"War is ninety percent information." – Napoleon Bonaparte

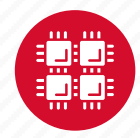

#### **Four different file systems**

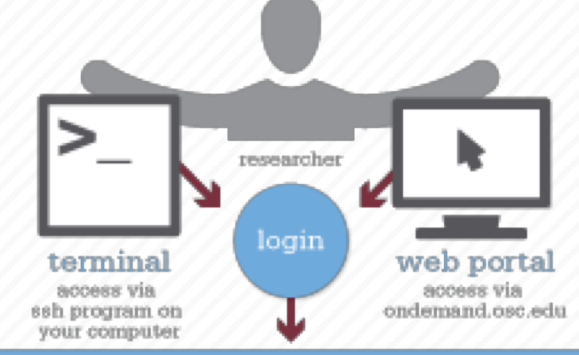

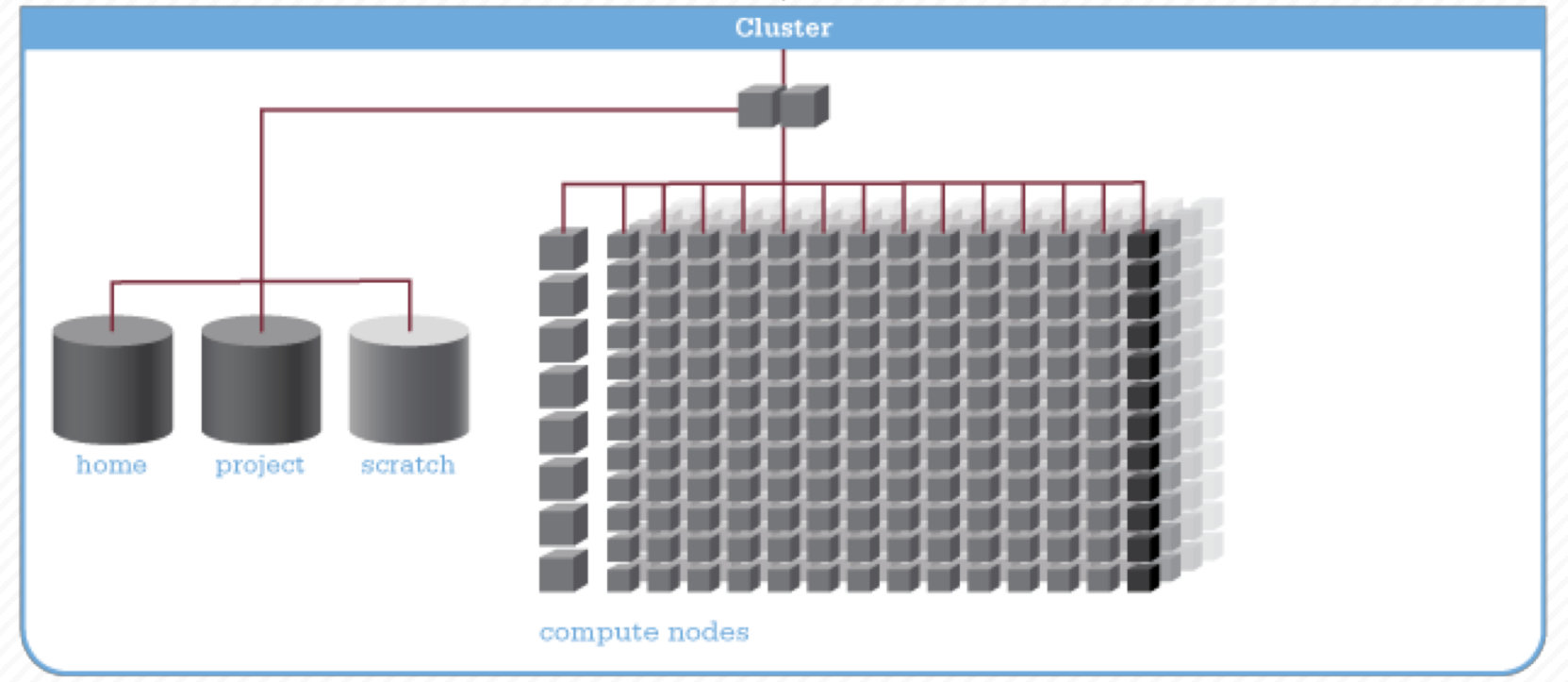

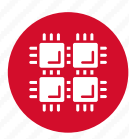

### **Filesystem Overview**

- Home
	- Store your files here, backed up daily
	- Use \$HOME or ~*username* to reference location
- Project
	- Available to Project PIs by request; shared by all users on a project, backed up daily
	- Use /fs/project/*project#* to reference location
- Scratch
	- Store large input or output files here
	- Faster I/O than Home or Project
	- Temporary storage, not backed up
- \$TMPDIR
	- Storage on compute nodes, for use during your batch job
	- Be sure to copy any results back to Home at the end of your job, all data purged when job quits

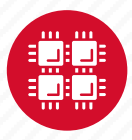

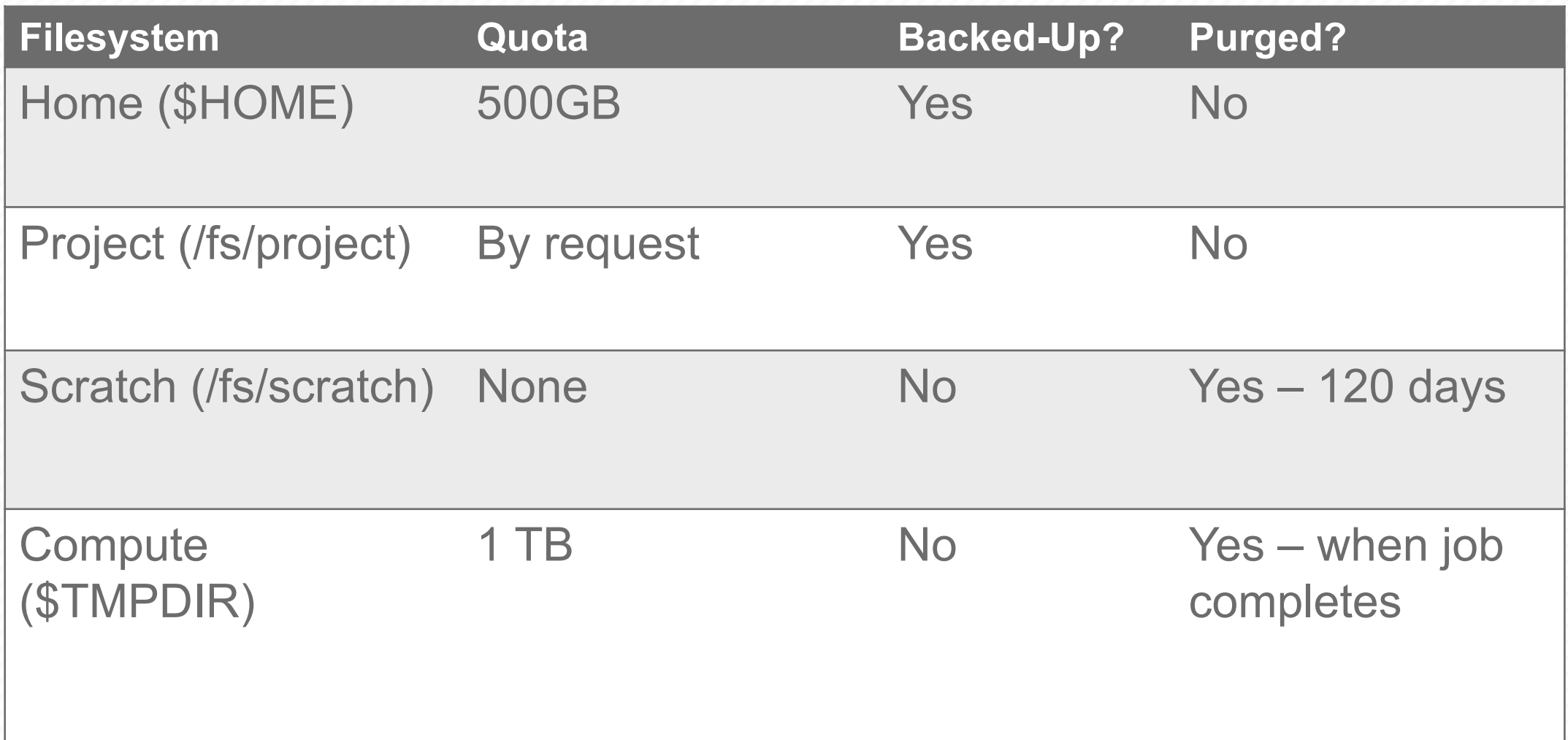

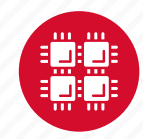

#### **File Management**

- If you are concerned about Home directory quotas:
	- Compress large, rarely used files
		- Use **gzip** or **bzip2** commands
	- Combine large numbers of small files into an archive
		- Use **tar** command
	- Request Project space for your group (PIs only)
		- Large requests are reviewed by allocations committee
		- Contact OSC Help to initiate request

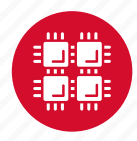

#### **Sample Quota Display**

**As of 2010 Jul 15 04:02 userid usr1234 on /nfs/06 used 28GB of quota 500GB and 41374 files of quota 1000000 files**

**As of 2010 Jul 16 04:02 project/group PRJ0321 on /nfs/proj01 used 27GB of quota 5000GB and 573105 files of quota 1000000 files**

**Disk quotas for user usr1234 (uid 11059): Filesystem** 

**blocks quota limit grace files quota limit grace fs06-oak.ten.osc.edu:/nfs/06/osc**

**201698292 450000000 524288000 631137 950000 1000000**

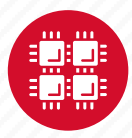

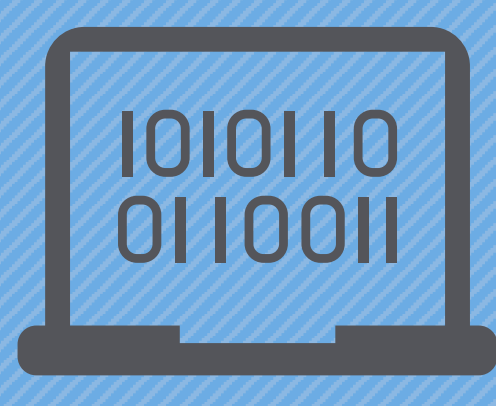

#### **Batch Processing**

"There's an old story about the person who wished his computer were as easy to use as his telephone. That wish has come true, since I no longer know how to use my telephone." - Bjarne **Stroustrup** 

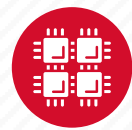

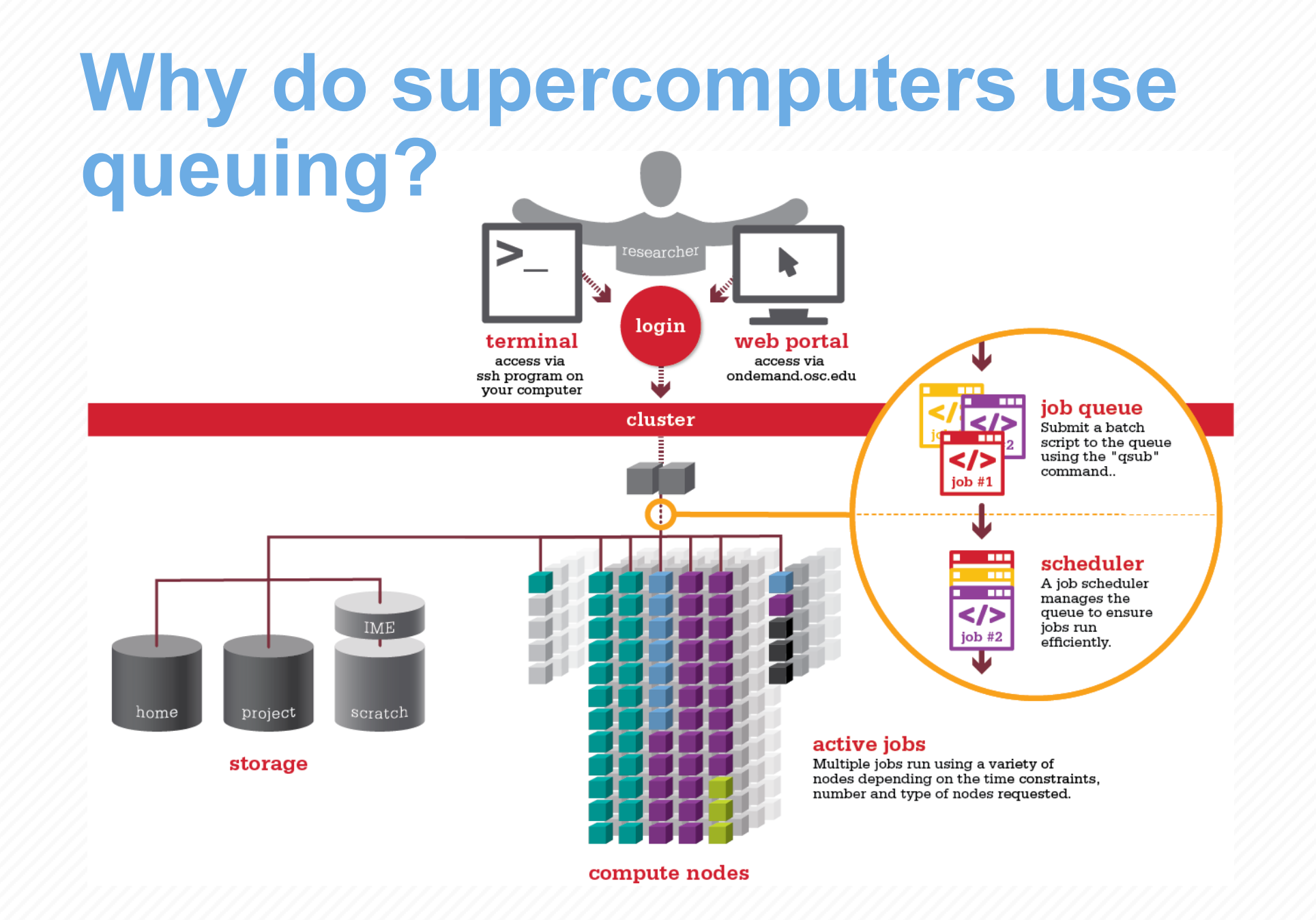

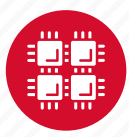

#### **Batch System at OSC**

- Compute nodes are allocated through the batch system
	- PBS Portable Batch System
	- Torque resource manager
	- Moab scheduler
- Documentation at

[www.osc.edu/supercomputing/batch-processing-at-osc](https://www.osc.edu/supercomputing/batch-processing-at-osc)

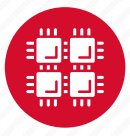

## **Idea Behind Batch Processing**

- Whatever you would normally type at the command prompt goes into your batch script
- Output that would normally go to the screen goes into a log file (or files)
- The system runs your job when resources become available
- Very efficient in terms of resource utilization

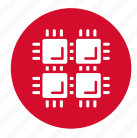

#### **Steps for Running a Job on the Compute Nodes**

- 1. Create a batch script for a job
- 2. Submit the job
- 3. Job gets queued
- 4. Job runs when resources become available
- 5. Get your results when the job finishes

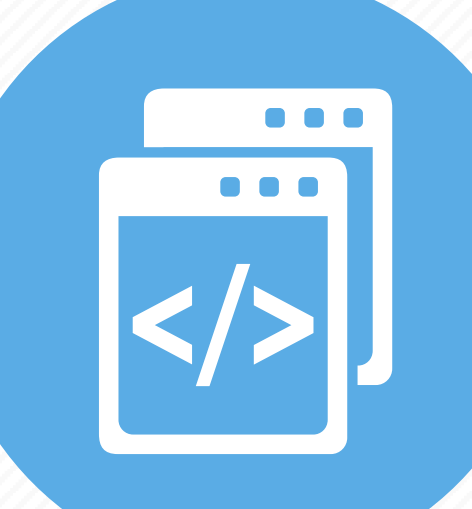

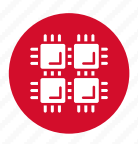

#### **Specifying Resources in a Job Script**

- Nodes and cores (processors) per node, GPUs
- Memory (optional)
- Walltime
	- Overestimate slightly job will be deleted if it hits limit
	- Shorter job may start sooner due to backfill
- Project #
- Software licenses
	- See specific software page on OSC website

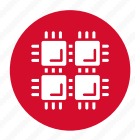

#### **Sample Batch Script**

**# Set up the FLUENT environment module load fluent # Move to directory job was submitted from cd \$PBS\_O\_WORKDIR # Copy input files to compute node cp run.input \$TMPDIR cd \$TMPDIR # Run fluent and copy results back to home fluent 3d -g < run.input cp 'results\*' \$PBS\_O\_WORKDIR Commands** to be run # This is a comment Job setup information for PBS **#PBS –N serial\_fluent #PBS –l walltime=1:00:00 #PBS –l nodes=1:ppn=28:gpus=1 #PBS –j oe #PBS –l software=fluent+1**

Put all this into a text file!

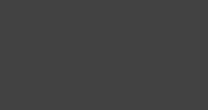

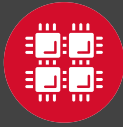

#### **Submitting a Job and Checking Status**

- Command to submit a job
	- **qsub** *script\_file*
- Response from PBS (example)
	- 123456.owens-batch.ten.osc.edu
- Show status of batch jobs
	- **qstat -a** *jobid*
	- **qstat –u** *username*
	- **qstat -f** *jobid*
- Delete a batch job
	- **qdel** *jobid*

[List of Batch commands](https://www.osc.edu/supercomputing/batch-processing-at-osc/batch-related-command-summary) on osc.edu

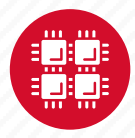

# **Scheduling Policies and Limits**

- Walltime limit
	- 168 hours for serial jobs (single node)
	- 96 hours for parallel jobs (multiple nodes)
- Per-user limits
	- 128 concurrently running jobs
	- 2040 processor cores in use
	- 1000 jobs in the batch system, running or queued
- Per-group limits
	- 192 concurrently running jobs
	- 2040 processor cores in use

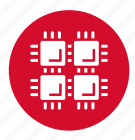

## **Waiting for Your Job To Run**

- Queue wait time depends on many factors
	- System load
	- Resources requested
		- nodes, cores, large memory, gpus, software licenses
	- Fair share limits (if load is high)
		- reduced priority for users or groups using a lot of resources

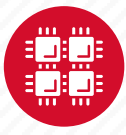

## **Job Output**

- Screen output ends up in file *job\_name***.o***jobid*
	- Copied to your working directory when job ends
	- Example: **testjob.o1234567**
- To see screen output while job is running
	- **qpeek** *jobid*
	- Example: **qpeek 1234567**

Resources requested: nodes=2:ppn=28

-----------------------

Resources used: cput=125:18:32 walltime=02:14:32 mem=34.824GB vmem=77.969GB

-----------------------

-----------------------

-----------------------

Resource units charged (estimate): 12.556 RUs

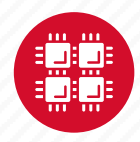

#### **Interactive Batch Jobs**

- Interactive, but handled through batch system
	- Resource limits same as standard batch limits
- Useful for tasks forbidden on login nodes
	- Debug parallel programs
	- Run a GUI program that's too large for login node
- May not be practical when system load is high
	- Long wait, same as standard batch job
- To submit an interactive batch job (example)
	- **qsub -I -X -l nodes=2:ppn=28 -l walltime=1:00:00 -m abe**

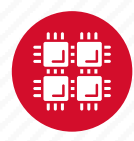

#### **Batch Queues**

- The three clusters have separate batch systems
	- Submit job and check status on the same cluster
- Debug reservation
	- A few nodes on each system are reserved for short jobs  $(s 1 hour)$
	- Special flag required on Ruby and Owens: -q debug

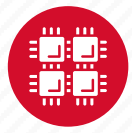

### **Parallel Computing**

- Each processor is fast, but real speed comes from using multiple processors
- Multithreading
	- Use multiple cores on a single node
	- Shared memory
- Message passing (MPI)
	- Use one or multiple nodes
	- Distributed memory

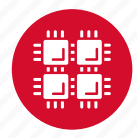

#### **To Take Advantage of Parallel Computing**

- Program must be written to take advantage of multiple cores and/or multiple nodes
- Many commercial applications have multithreaded or parallel versions
- Must use **mpiexec** for multiple nodes
- **Can't just request more nodes or cores and expect your job to run faster**

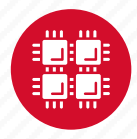

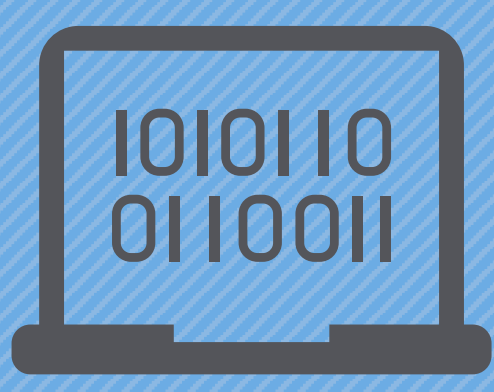

#### **Loading and Running Software**

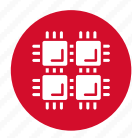
#### **Modules for Software access**

- How modules work
	- Modify environment variables like **\$PATH** and **\$MANPATH** within your shell
- Default set of modules loaded at login
	- module system, batch system (do not unload)
	- default compiler and MPI modules
- Do NOT completely replace **\$PATH** in your **.bash\_profile** or **.bashrc**
- DO prepend directories to the existing **\$PATH**
	- Type: **export PATH=\$HOME/bin:\$PATH**

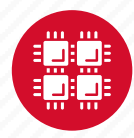

#### **Adding or Removing Software from Your Environment**

- Load the module for the software you need, e.g., • **module load comsol**
- Allows multiple versions of software to coexist on our system
- Allow us to make changes without affecting you
	- PLEASE DON'T HARDCODE PATHS!
- Can load modules at command prompt or in your **.bash\_profile** or **.bashrc** file
- Also load modules in your job (batch) scripts

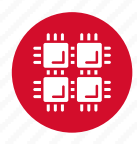

#### **Module Commands**

- What modules do you have loaded?
	- **module list**
- What modules are available?
	- **module spider** or **module avail**
- Multiple versions of the same software
	- **module avail intel**
- Add a software module to your environment
	- **module load cuda**
- Remove a software package from your environment
	- **module unload intel**
- Load a different software version
	- **module swap intel intel/13.1.3.192**

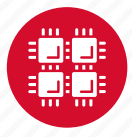

#### **Software Resources and Use**

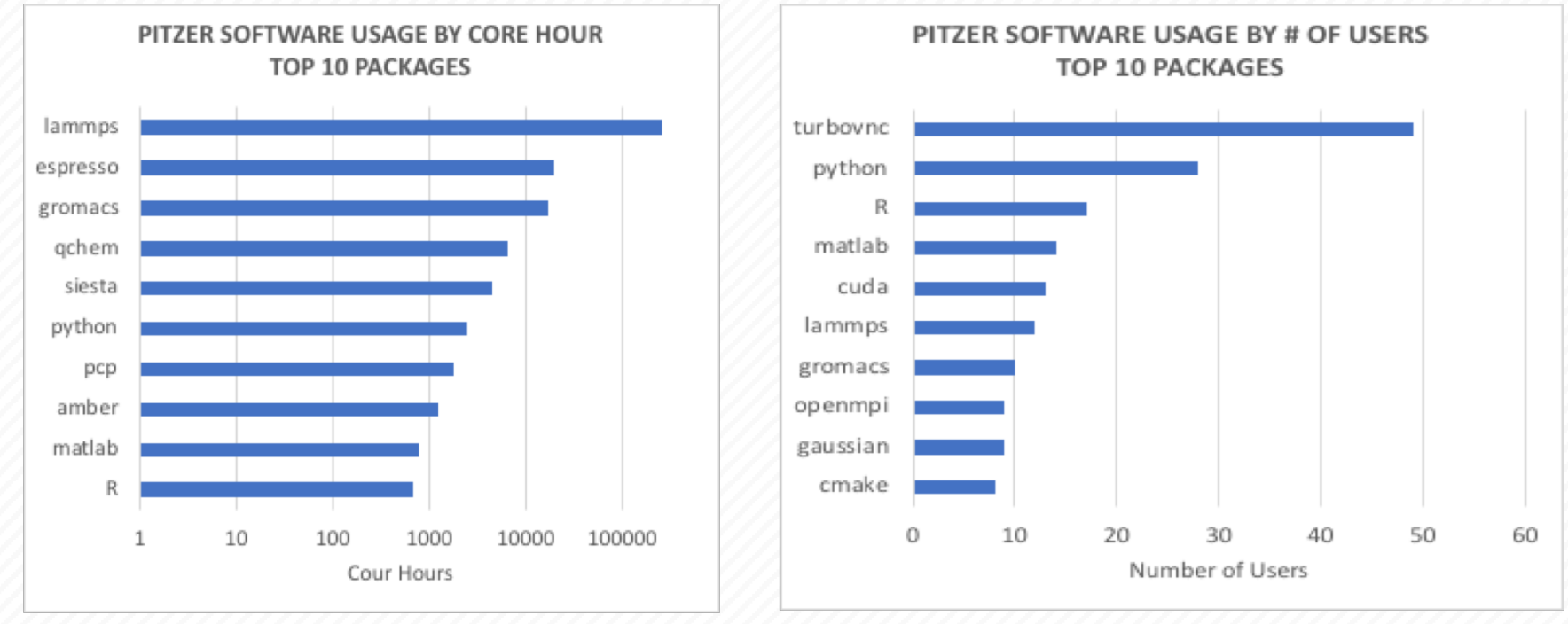

- Software installed and maintained for users
	- ~145 software packages overall, see https://www.osc.edu/resources/available software
	- Simulations, data analysis tools, numerical libraries, software development tools
	- Support for containers (via singularity) on Pitzer and Owens
- Mix of ISV, free and open source packages
	- 19 purchased software packages currently supported
	- More than \$90K spent on license renewals/maintenance in 2018

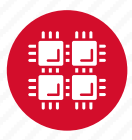

# **Third party applications**

- General programming software (**Fistatewide** licensed)
	- gnu compilers and debugger
	- $\P$  Intel compilers
	- $\mathbb$  Totalview debugger
	- $\Phi$  Allinea profiler
	- MPI library
	- HDF5
	- NetCDF
	- Java, Java Virtual Machine
	- Python

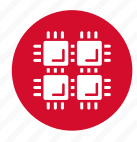

## **Third party applications**

- **Parallel programming software (**Statewide licensed)
	- MPI library (mvapich, mvapich2)
	- OpenMP
	- CUDA
	- OpenCL
	- OpenACC

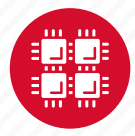

### **Access to Licensed Software**

- Most software licenses for academic use only
- Some software requires signed license agreement
	- Check website
	- Contact OSC Help
- List of applications can be found at Software page: http://www.osc.edu/supercomputing/software/

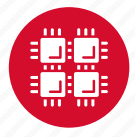

### **OSC doesn't have the software you need?**

- Commercial software
	- Fill out a request form (see our FAQ)
	- SUG will consider it
- Open-source software
	- You can install it yourself in your home directory
	- If there's enough demand, we can install it for shared use
- Have your own license?
	- Contact OSC Help

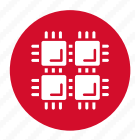

#### **Resources to get your questions answered**

FAQs: [https://www.osc.edu/resources/getting\\_started/supercomputing\\_faq](https://www.osc.edu/resources/getting_started/supercomputing_faq) HOW TOs: [https://www.osc.edu/resources/getting\\_started/howto](https://www.osc.edu/resources/getting_started/howto)

New User Guide: [https://www.osc.edu/resources/getting\\_started/new\\_user\\_resource\\_guide](https://www.osc.edu/~kcahill/NewUser) Updated presentations:<https://www.osc.edu/~kcahill/NewUser>

Office Hours:

[go.osu.edu/rc-osc](http://go.osu.edu/rc-osc) Alternate Tuesdays 1-3 p.m. at Research Commons Walk in: Wed & Fri. 1-2:30 p.m. at Pomerene Hall

System updates

- Read Message of the Day on login
- Follow @HPCNotices on Twitter

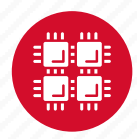

#### **Ougeth** • Read Message of the Day on login **Questions?**

**answered** 

**Resources to get your questions** 

**M DIAIRI** 

 $F_A$  , the sources  $\mathcal{N}$  of  $\mathcal{N}$  , the sources  $\mathcal{N}$  and  $\mathcal{N}$  and  $\mathcal{N}$ 

New User Guide: https://www.osc.edu/resources/guide/news/getting\_new\_user\_resources/guidee/news/guidee/news/guidee/news/guidee/news/guidee/news/guidee/news/guidee/news/guidee/news/guidee/news/guidee/news/guidee/news/guidee

How to [https://www.osc.edu/resources/getting\\_started/howto](https://www.osc.edu/resources/getting_started/howto)sity.com/

Updated presentations: https://www.osc.edu/~kca/www.osc.edu/~kca/www.osc.edu/~kca/www.osc.edu/~kca/www.osc.edu

• Follow @HPCNotices on Twitter

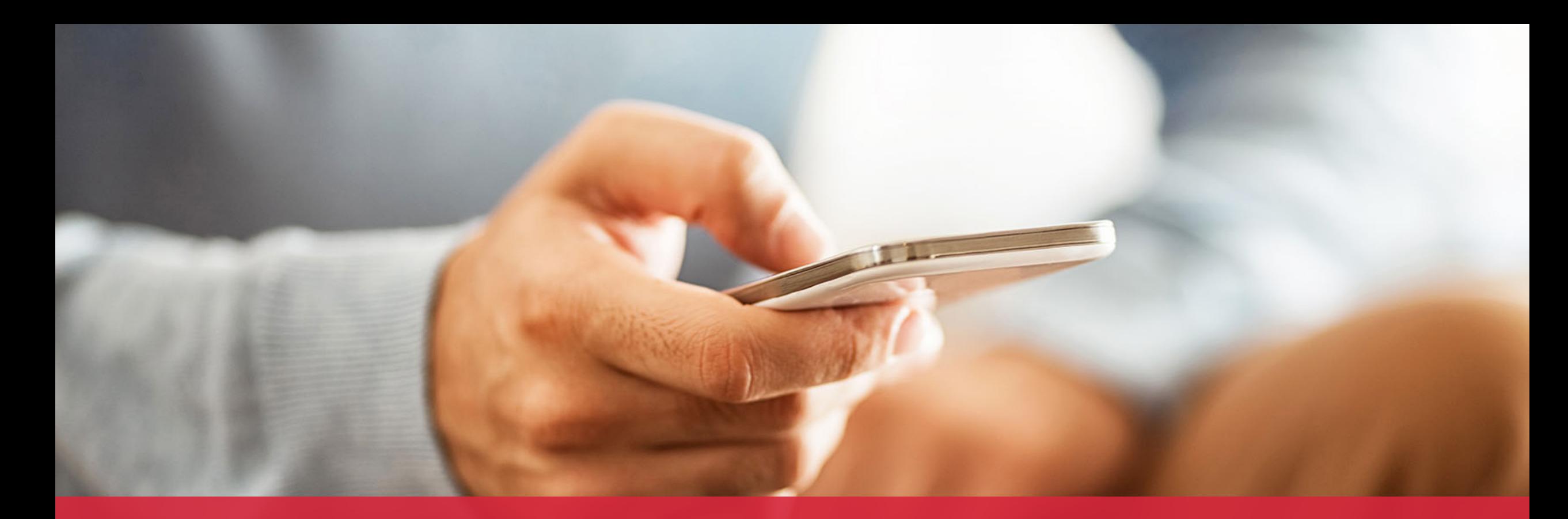

#### **OH·TECH**

**Ohio Technology Consortium** A Division of the Ohio Department of Higher Education

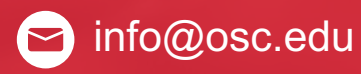

twitter.com/osc

facebook.com/ohiosuperco Ø mputercenter

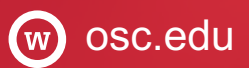

oh-tech.org/blog

linkedin.com/company/ohiotin supercomputer-center